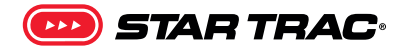

## **SERVICE BULLETIN**

## 8/10 Series Treadmill Last Error List

Applies to: 8 + 10-Series OpenHub LCD Console

 Enhanced Images: Pictures can be zoomed in to any level for detail. Use the standard zoom tools for your platform to zoom in.

1. Press and hold the  $(0)$ ,  $(2)$ and  $(x)$  keys together. A beep will sound and "MAIN-TENANCE MODE" will display momentarily in the Information Window of the console.

2. Press decrease level  $($ until the display reads "LAST ERROR LIST" then press  $OR$ 

- 3. Within the list, there are five sets of information for the last five error codes that have occurred. Press numbers (1) thru  $(5)$  to access each set.
- 4. Use the increase speed  $(+)$ to scroll through the information on each set. The set number is to the right of the information name in brackets. Example: "LAST ERROR (1)".

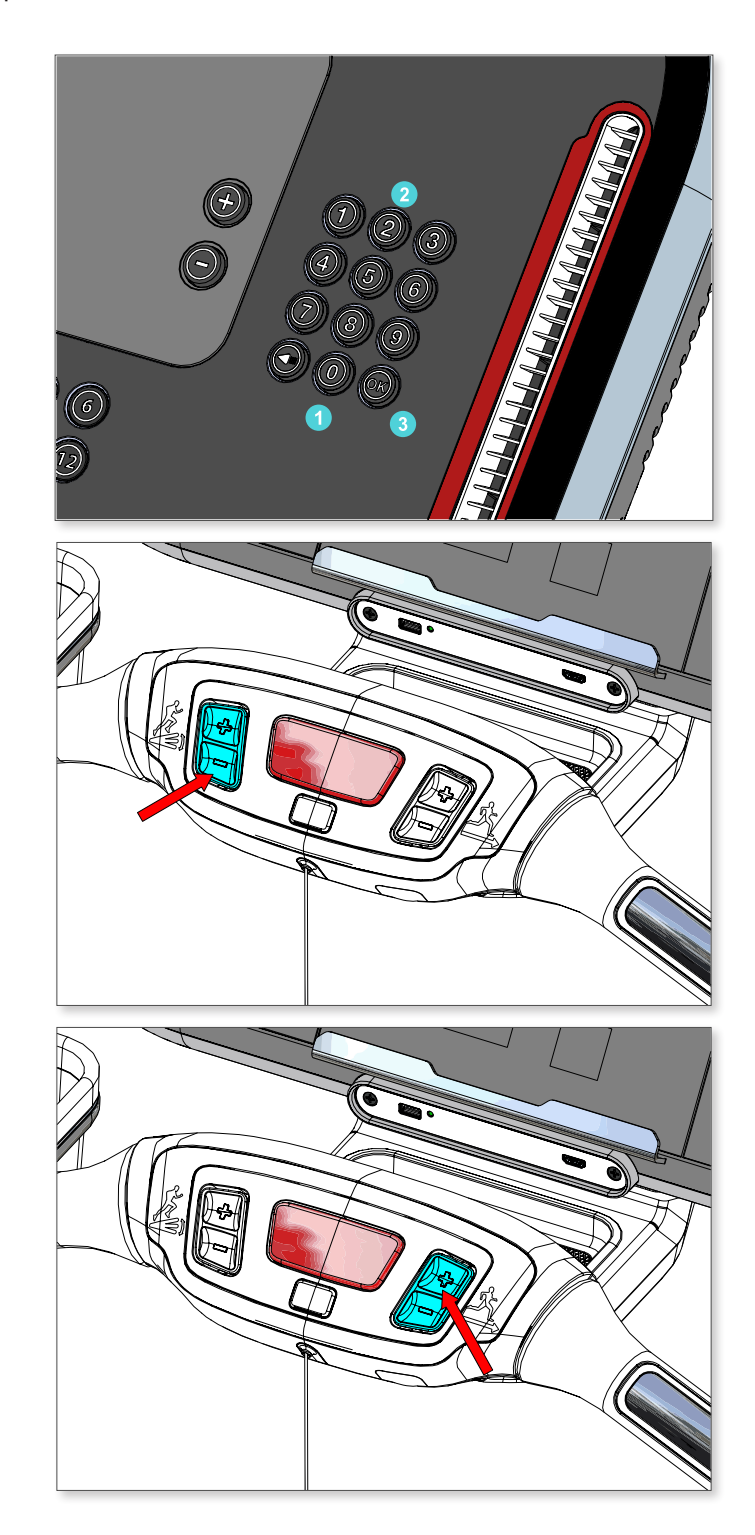

## SERVICE BULLETIN

## **Last Error List worksheet**

Mouse over field in response to see sample data.

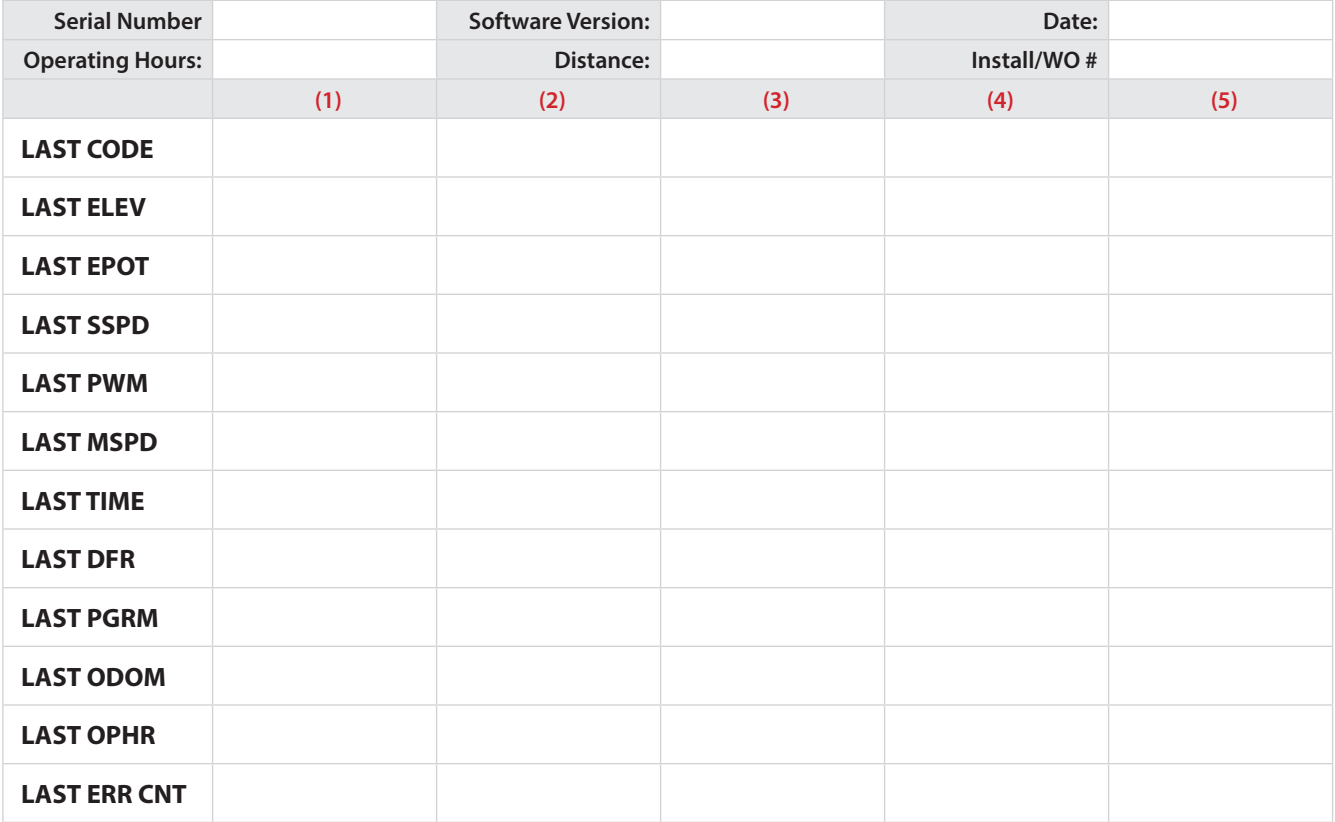

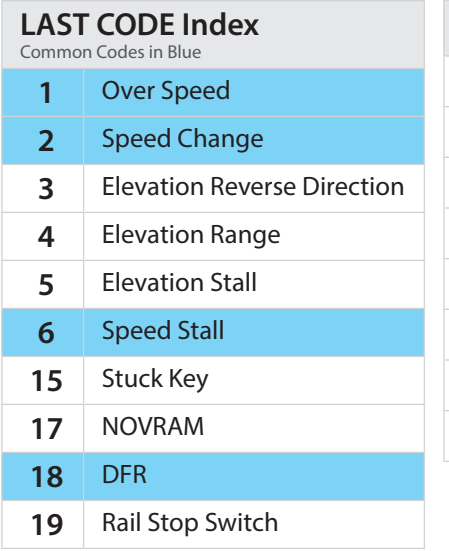

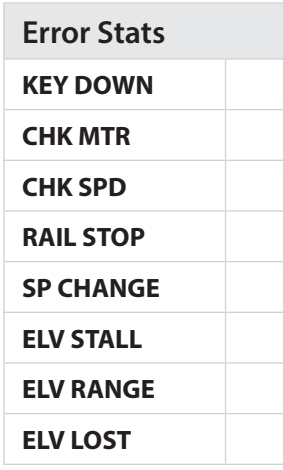